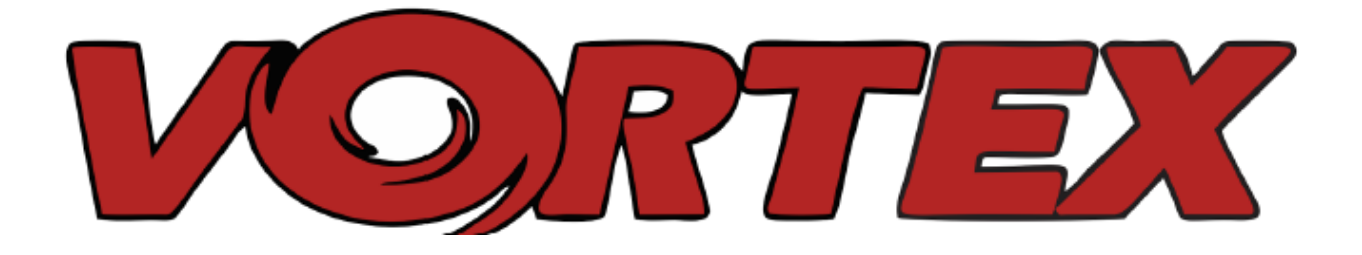

# **Краткое руководство**

# Международное издание

Версия 1.0 - Май 2015

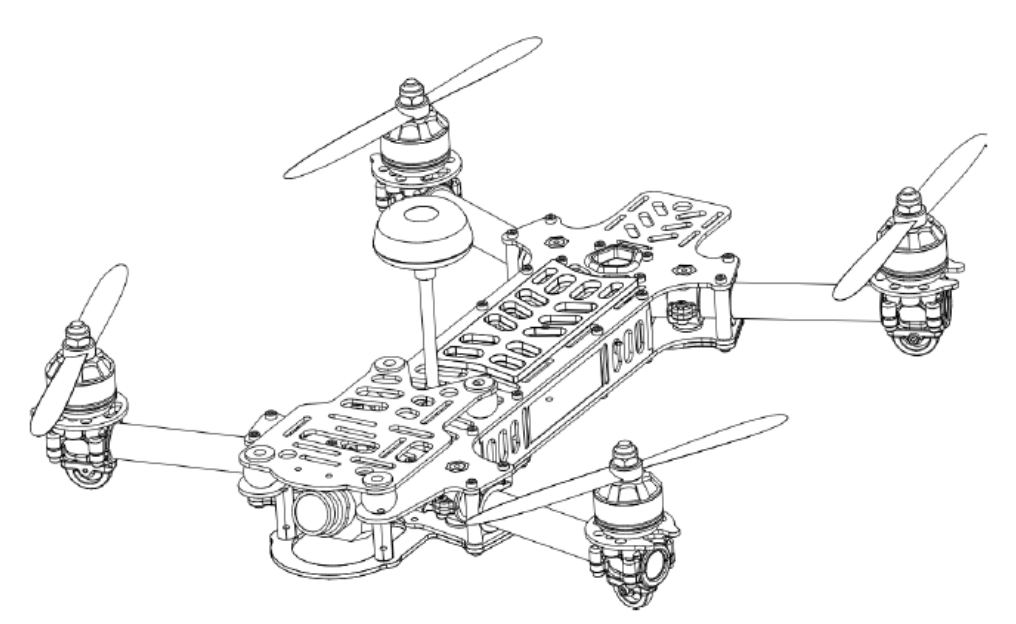

Каждая модель перед отправкой проходит летные испытания.

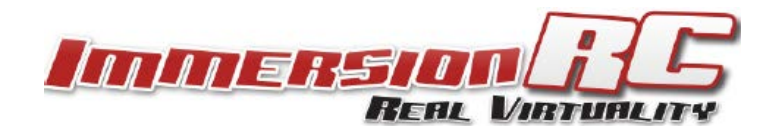

# **ВНИМАНИЕ!**

Для сравнения, в качестве аналогии попробуем использовать собак: если DJI Phantom ™ представляет собой белого и пушистого пуделя, квадрокоптер Vortex, это питбуль, рожденный для борьбы, и он может укусить вас в любую минуту :-)

Vortex - это квадрокоптер для гонок. Он не имеет функции удержания по GPS и требуется изрядное умение и сноровка, чтобы пилотировать его. Этот квадрокоптер не предназначен для неспешных прогулок в местном парке возле ноги хозяина.

С этой моделью весело, но помните, освоение модели Vortex начинайте постепенно и медленно, иначе вы просто хлопнете квадрокоптер об стену на гоночной скорости.

Пожалуйста, перед началом использования внимательно и полностью прочитайте данную инструкцию, обращая особое внимание на предостережения и рекомендации по подбору оборудования/аккумулятора, и советам, как запускать модель.

# **ОСТЕРЕГАЙТЕСЬ ПРОПЕЛЛЕРОВ**

Пропеллеры мини квадрокоптера могут причинить серьезные повреждения при контакте с кожей человека. Любой ценой избегайте контакта с вращающимися пропеллерами, чтобы исключить риск получения глубоких порезов и рваных ран.

Перед работами по настройке, проверке или обслуживании модели с подключенным аккумулятором обязательно демонтируйте с моторов пропеллеры.

Имейте в виду, при настройке или проверке мини квадрокоптера всегда есть шанс, что моторы модели неожиданно могут запуститься.

Помните, производитель и продавец не несут никакой ответственности за любой ущерб, повреждения имущества или травмы людей, вызванные использованием данной модели.

# **4 ШАГА ДЛЯ ПОДГОТОВКИ К ПОЛЕТАМ**

Эта модель поставляется в комплектации ARF, поэтому, чтобы подготовить ее к гонкам, выполните 4 шага, которые показаны ниже:

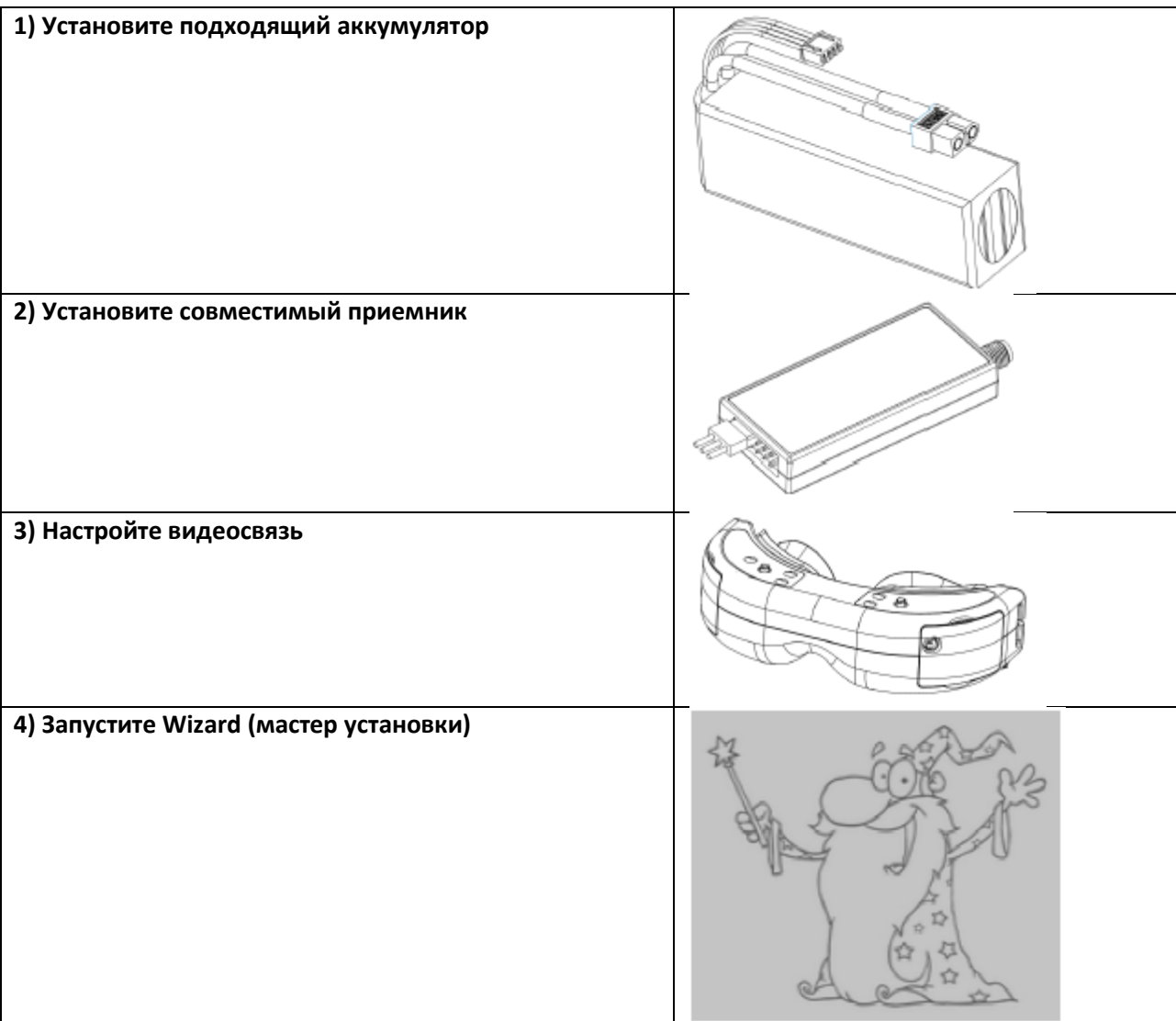

# **1) Установите подходящий аккумулятор**

В данной модели для подключения аккумулятора используется стандартный разъем XT-60, который позволяет использовать широкий спектр различных батарей.

Чтобы правильно выбрать подходящий аккумулятор для вашего стиля полета, внимательно прочитайте этот раздел:

#### **Напряжение**

Сначала определите напряжение. Для первых полетов рекомендуется использовать 3S LiPo батарею (11,1В).

Эта модель может работать на 4S LiPo батарее (14.8В), но тогда гоночный квадрокоптер летает чрезвычайно быстро, а в руках неопытных пилотов высокая скорость может привести к беде.

С 3S LiPo батареей модель немного легче и медленнее летает, поэтому начинающие пилоты, безусловно, должны начинать на батарее в конфигурации 3S.

#### **Емкость**

Выбирая емкость, следует помнить несколько вещей. Во-первых, очень важно не превышать взлетный вес. Чем меньше вес квадрокоптера, тем больше шансов поломать модель в случае аварии, к тому же легкий аппарат лучше ускоряется, быстрее набирает высоту и становится более маневренным.

Также помните, что большинство гонок длятся всего несколько кругов, так что огромный аккумулятор большой емкости окажется мертвым грузом, и никогда во время гонок не будет израсходован полностью.

Для начинающих рекомендуется использовать 3S LiPo батареи ImmersionRC, емкостью 1300мАч или аналогичные, а для гонок и профессионалов рекомендуются батареи такой же емкости, но в конфигурации 4S.

## **'C' – токоотдача**

Значение символа 'C'- возможность конкретной батареи отдавать ток, равный значению ее емкости. Данный квадрокоптер с пропеллерами 5040, при пиковых нагрузках и резких ускорениях может потреблять ток более 64 Ампер! Батарея емкостью 1300мАч с токоотдачей 25C способна без последствий отдавать ток приблизительно 32А. При превышении этого значении срок службы батареи значительно снижается.

Ниже перечислены батареи в конфигурации 3S, которые были протестированы:

- 3S LiPo батареи Turnigy nano-tech 1300мАч, 45~90C

- 3S LiPo батареи Lumenier 1300мАч, 60С (XT60)
- И батареи в конфигурации 4 S:
	- 4S LiPo батареи Turnigy nano-tech 1300мАч, 45~90C
	- 4S LiPo батареи Lumenier 1300мАч, 60С (XT60)

При установке выбранного вами аккумулятора, обращайте внимание на значок центра тяжести, который расположен на днище модели. Положение центра тяжести не сильно критично для моделей этого класса, но по возможности старайтесь соблюдать расположение центровки квадрокоптера.

При установке на носу квадрокоптера тяжелой камеры GoPro, Mobius или SJ4000, возможно, потребуется использовать более тяжелый аккумулятор, чтобы сбалансировать модель.

Обратите внимание, что самая большая батарея, которая может быть установлена в модель, должна быть не более 86мм в длину и 50 мм в ширину. Не рекомендуется использовать более крупные батареи, так как из-за увеличения массы, в случае аварии, модель будет подвержена более сильным повреждениям.

**ПРИМЕЧАНИЕ: Убедитесь, что батарея надежно закреплена на противоскользящей площадке с помощью не менее двух ремней для фиксации батареи. Аккумулятор не должен перемещаться внутри отсека во время полета.**

# **2) Установите совместимый приемник**

Данная модель совместима с CPPM приемниками (все PPM каналы передаются по одному кабелю), а также поддерживает кабель адаптеры S-Bus или приемники Spektrum с помощью опционального кабеля.

Модель не совместима со стандартными многоканальными PWM приемниками (со стандартным подключением серво).

Приемник должен быть установлен в задней части квадрокоптера, на специально предусмотренной полке. Для фиксации приемника используйте отрезок двухсторонней липкой ленты и ремень с липучкой «репей».

#### **EzUHF**

Для этой модели подойдет любой EzUHF Rx приемник. Благодаря своей надежности и небольшим размерам, эти приемники рекомендуется использовать для гонок, несмотря на то, что для управления моделью требуется всего 4 канала.

Обновите прошивку EzUHF приемника до версии v1.52, и настройте, используя кнопку Multicopter в инструментах IRC. Это активирует канал UPSTAT, который на экране установит все линии связи (статус RSSI и т.д.).

Соедините CH1 приемника EzUHF с разъемом Rx на модели.

#### **DSM/DSM2/DSMX**

К сожалению, ни один из стандартных приемников и сателлитов Spektrum ™ не поддерживают выход сигнала CPPM.

Один из вариантов, чтобы управлять моделью с помощью радиоаппаратуры Spektrum™, это использование опционального кабеля Spektrum -> CPPM, который выпускается с середины мая 2015 года.

#### **Futaba**

Futaba S-Bus совместимые приемники необходимо подключать с помощью опционального кабель адаптера S-Bus->CPPM, который выпускается с середины мая 2015 года

#### **FRSKY**

Для популярного передатчика Taranis и других передатчиков FrSky, используйте приемник DR4-II ACCST.

## **3) Настройте видеосвязь**

Чтобы избежать традиционного переключения комбинаций "DIP-переключателей" для выбора каналов", на этой модели "DIP-переключатели" не используются. Вместо этого, для определения канала видео передатчика, используется OSD (экранное меню), которое отвечает за настройку и выбор каналов.

Модель поставляется с видеопередатчиком, по умолчанию настроенным на частоту 5740MHz, что соответствует каналу 1 AV приемников ImmersionRC и Fatshark.

Если вы работаете с видеоприемниками ImmersionRC или видеоочками Fatshark со стандартным модулем 5.8GHz, просто выберите канал 1, и мастер установки wizard покажет получаемое изображение.

Если вы используете видеоприемник другого производителя (не ImmersionRC или Fatshark), который не может настроиться на частоту 5740MHz, тогда необходимо использовать переключатели диапазонов на модели, пока мастер установки wizard не станет показывать изображение. Чтобы сделать это, выберите на видеоприемнике канал 1 и используйте кнопку на светодиодном табло (в задней части квадрокоптера).

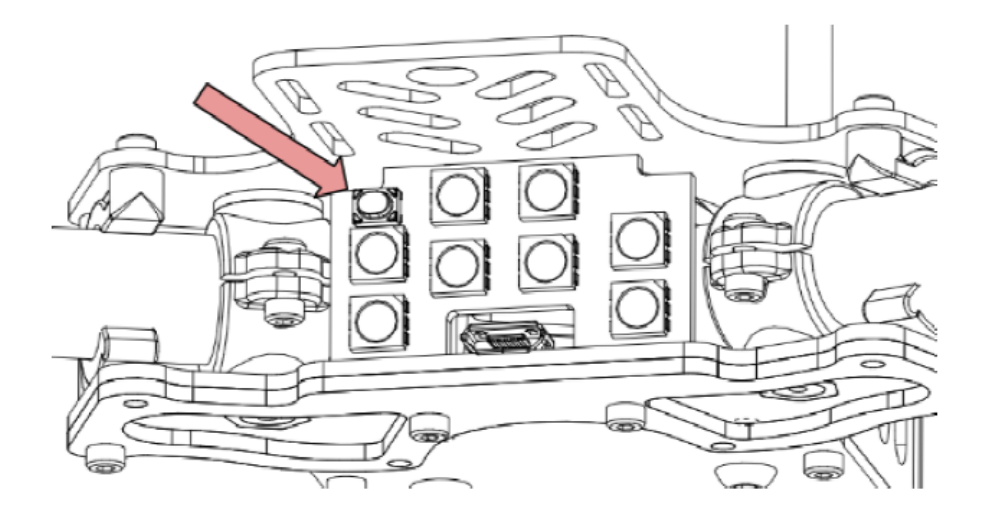

Для переключения диапазонов нажмите и удерживайте кнопку на светодиодном табло в течение 2 секунд, а затем отпустите.

Модель будет подавать многократный звуковой сигнал, представляя номер канал. Каждый раз, когда нажимается кнопка, номер канала будет увеличиваться.

Порядок группа / сигнал выглядит следующим образом:

- Канал 1: IRC/FS (5740MHz)
- Канал 2: RaceBand (5658MHz)
- Канал 3: Частота Е (5705MHz)
- Канал 4: Частота B (5733MHz)
- Канал 5: Частота А (5865MHz)

Полный список каналов и частот вы можете посмотреть в основной инструкции.

## **4) Запустите Wizard (мастер установки)**

В мире радиоуправляемых моделей практически отсутствует стандартизация между разными производителями оборудования, поэтому ручки управления у различных передатчиков могут поразному работать. Также пользователи могут использовать различные режимы раскладки ручек управления из четырех доступных.

В этой модели OSD и контроллер полета должны знать порядок преобразования каналов, и мастер установки Wizard значительно упрощает этот процесс.

Мастер установки Wizard также настраивает различные параметры контроллера полета, которые на других квадрокоптерах, как правило, настраиваются с помощью ПК, который подключается к контроллеру полета через USB порт.

**ПРИМЕЧАНИЕ: Мастер установки Wizard позволяет новую, ненастроенную модель, подготовить к полету без инструментов и необходимости подключения USB менее чем за минуту, после того, как квадрокоптер будет извлечен из коробки.** 

*Более полное описание этапов настройки вы можете посмотреть в конце основной инструкции в приложении A: "The Wizard - Details".*

При первом включении питания модели, мастер установки Wizard покажет экраны, как показано ниже, после описания режимов раскладки ручек Mode 1 / Mode 2.

Следуя инструкциям на экране, выполните 5 простых шагов, чтобы настроить 4 канала управления полетом, и один вспомогательный канал (СН5), который будет контролировать режимы полета.

### **Раскладка ручек Mode 2**

Вариант раскладки ручек передатчика Mode 2 наиболее распространен в России и США, и хорошо подходит для управления RC вертолетами и мультикоптерами.

Вариант раскладки ручек передатчика Mode 2 легко определяется по не подпружиненной (т. е. автоматически не возвращается в центр) ручке газа, которая в варианте Mode 2 расположена слева.

В этом режиме функционал ручек управления для квадрокоптера, как правило, выглядит следующим образом:

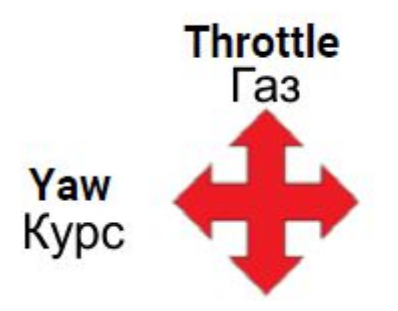

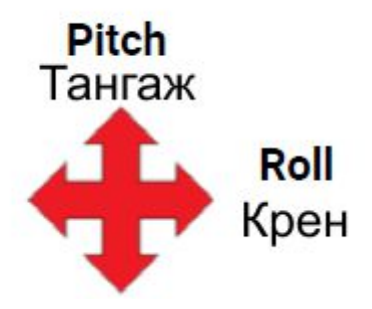

### **Раскладка ручек Mode 1**

Вариант раскладки ручек передатчика Mode 1 наиболее распространен в Европе.

Вариант раскладки ручек передатчика Mode 1 легко определяется по не подпружиненной (т. е. автоматически не возвращается в центр) ручке газа, которая в варианте Mode 1 расположена справа.

В этом режиме функционал ручек управления для квадрокоптера, как правило, выглядит следующим образом:

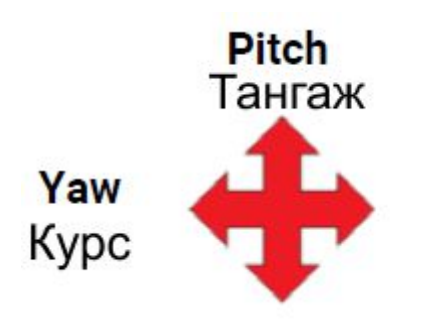

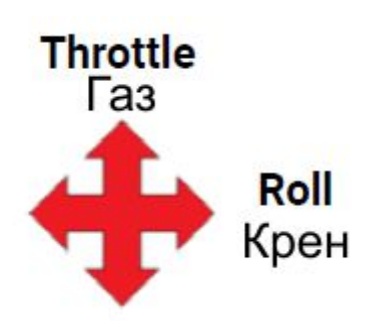

### **Мастер установки Wizard**

Мастер установки Wizard используется прежде всего, чтобы помочь контроллеру полета модели изучить порядок каналов управления и определить вариант раскладки ручек R/С передатчика (Mode 1, 2, 3 или 4). "Left" – означает, что нужно переместить ручку управления влево, а "Back" – означает, что нужно переместить ручку управления на себя.

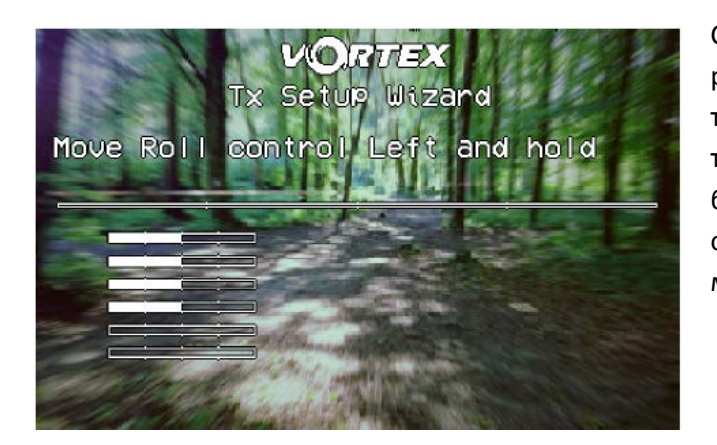

Следуйте инструкциям на экране, каждый раз убеждаясь, что вы перемещаете именно ту ручку и в правильном направлении. Как только какой-либо элемент управления будет распознан, его имя станет отображаться слева от шкалы серво монитора.

**Во время выполнения этого шага не торопитесь! Если вы переместите не ту ручку управления или отклоните ее в неправильном направлении, мастер установки Wizard не сможет правильно перемещаться по OSD навигации чтобы завершить установку.**

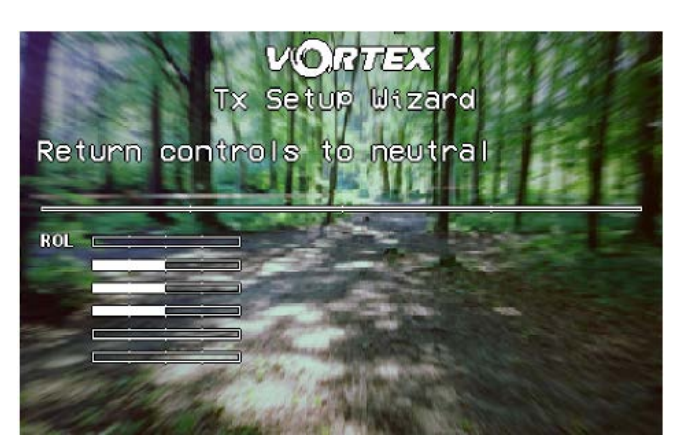

После того, как четыре основных канала управления полетом будут определены, установите модель на ровную горизонтальную поверхность и переместите правую ручку передатчика на себя, это позволит откалибровать акселерометр.

Важно! Во время выполнения калибровки модель должна располагаться строго

горизонтально и неподвижно, иначе автостабилизация квадрокоптера во время полета будет работать неправильно.

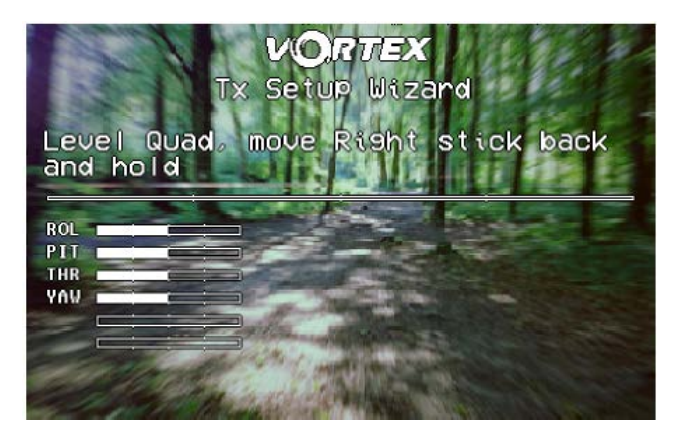

*ПРИМЕЧАНИЕ: Чтобы перезапустить мастер установки Wizard , включите питание модели, затем нажмите и удерживайте кнопку на светодиодном табло в течение приблизительно 8 секунд.*

После завершения работы мастера установки Wizard будут настраиваться различные параметры контроллера полета, в том числе функции Oneshot , Motor\_stop, и Failsafe.

Следующая настройка, которая устанавливается автоматически, это назначение переключателя для канала CH5, которым будут переключаться режимы полета Acro, Horiz, и Angle. Чтобы завершить установку, запрограммируйте 3-х позиционный переключатель вашего R /C передатчика на канал CH5.

Убедитесь, что 3-х позиционный переключатель правильно переключает все три режима полета, которые отображает OSD в верхнем правом углу экрана.

Внимание! Настоятельно рекомендуется выполнять первые полеты в полетном режиме Angle или Horiz, так как режим Acro предназначен для профессионалов, и к нему надо немного привыкнуть.

**ПРИМЕЧАНИЕ: Несмотря на то, что функция Failsafe устанавливается мастером установки Wizard в контроллере полета модели, вам необходимо также настроить функцию Failsafe для вашего R/C приемника.**

**На приемниках EzUHF это выполняется очень просто. Чтобы запрограммировать функцию Failsafe, установите ручку передатчика до упора на себя, а затем нажмите и удерживайте кнопку «bind» передатчика EzUHF, пока не услышите звуковой сигнал.**

**Как правило, при неправильно настроенной функции Failsafe, в случае потери связи, модели безвозвратно улетают.**

**ПРИМЕЧАНИЕ: В данной версии контроллера полета нет функции "реверса серво". Это значит, что если реверс какого-либо канала в R/C передатчике выбран неправильно, мастер установки Wizard не сможет корректно завершить установку настроек контроллера полета.**

**При использовании нового R/C передатчика настоятельно рекомендуется перед запуском мастера установки Wizard убедиться, что в передатчике не включены реверсы каких-либо каналов (выбрано положение NOR), а также не установлены экспоненты (Exp), так как экспоненты настраиваются мастером установки Wizard в профиле Pro-Tuning.**

#### **Все готово, пора летать**

В данном пункте краткого руководства рассматривается модель, уже подготовленная к первому полету.

Мастер установки Wizard по умолчанию в полетном контроллере сгенерирует настройки профиля Pro-Tune, которые подобранны одним из лучших тест пилотов. Для корректировки характеристик полета вам вряд ли потребуется серьезно менять значения PID или GAIN.

Установите демонтированные перед настройкой пропеллеры, и убедитесь, что их направление вращения соответствует направлению, показанному на рисунке ниже:

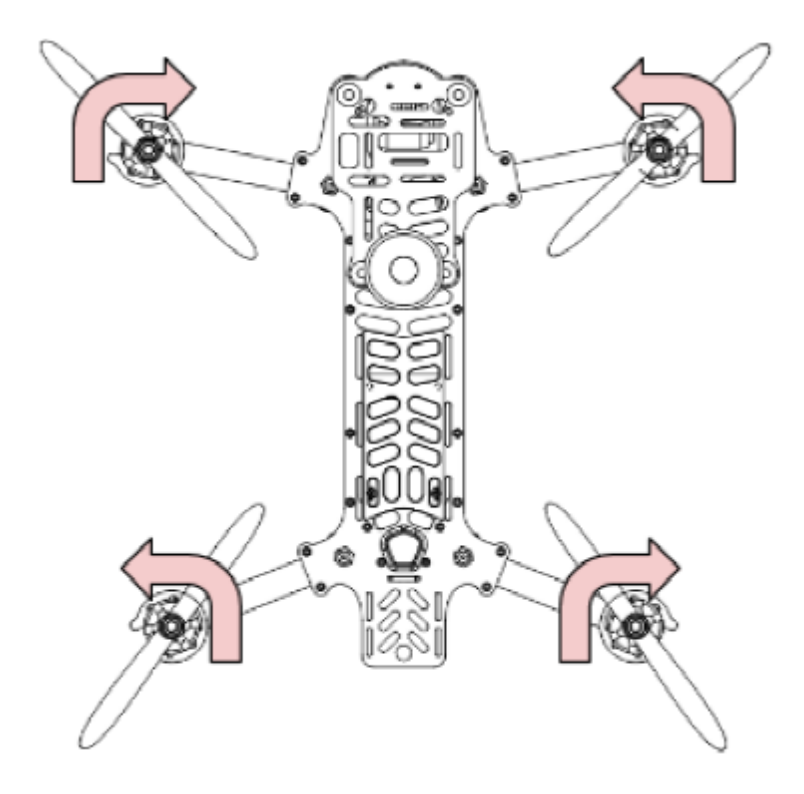

Чтобы привыкнуть к модели, аккуратно и спокойно отлетайте несколько первых LiPo батарей.

P.S. При варианте раскладки ручек Мode 2, чтобы активировать контроллер полета после запуска мастера установки Wizard , переместите ручку газа до упора на себя и вправо. Более подробно смотрите в разделе "Flight Controller Stick Commands" (Команды ручек для контроллера полета) в основной инструкции.

Коллектив ImmersionRC Team желает вам получить массу удовольствия от новой модели и гонок на квадрокоптерах, и приветствует любую обратную связь, для которой вы можете обращаться по адресу: [feedback@immersionrc.com](mailto:feedback@immersionrc.com)

Прежде, чем приступить к полетам, внимательно прочитайте данное краткое руководство, а также основную инструкцию, которая содержит гораздо больше подробностей.

#### **Технические характеристики**

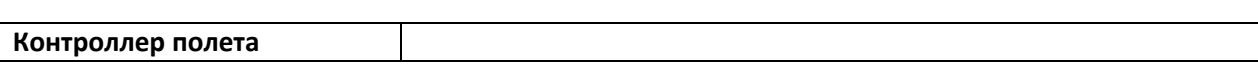

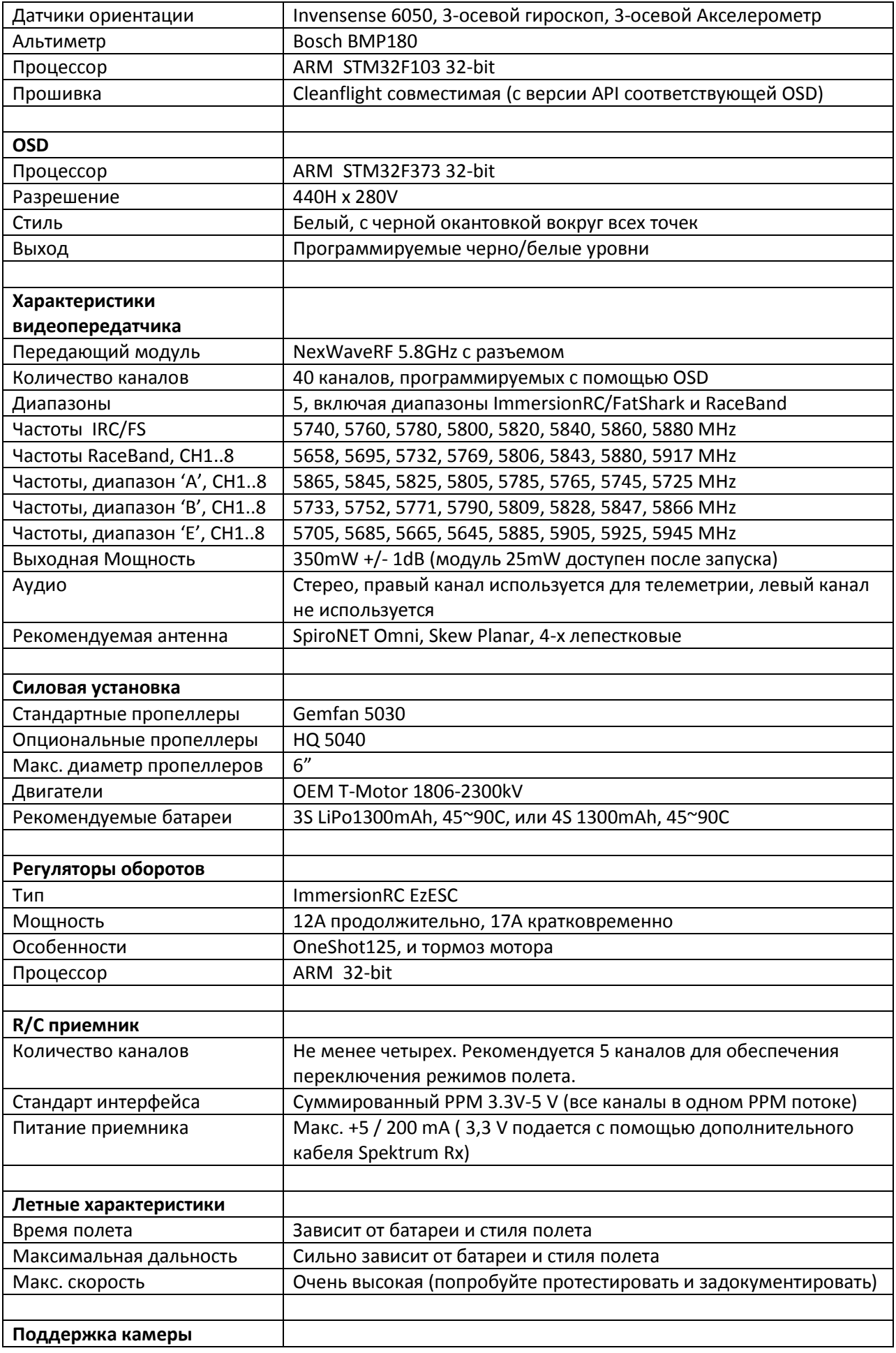

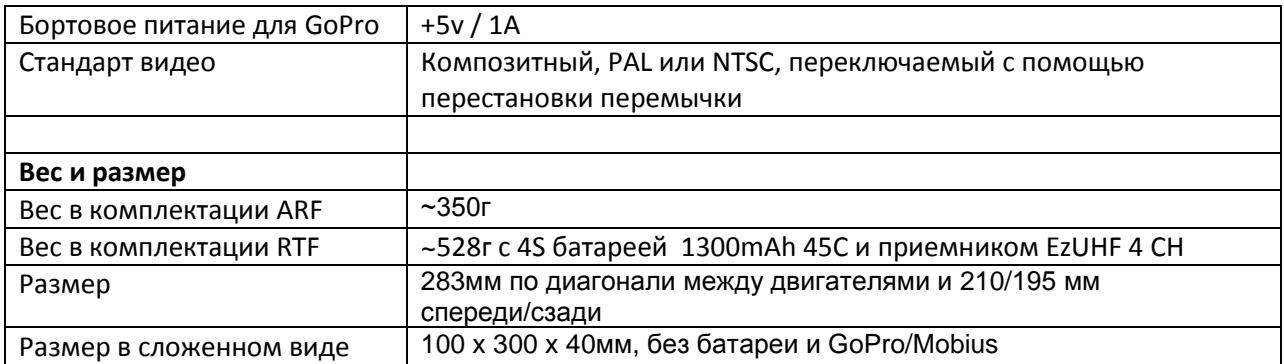

#### **Поддержка**

Первичная поддержка осуществляется торговым посредником. Если у вас возникнут какие-либо проблемы с продуктами ImmersionRC, пожалуйста, сначала свяжитесь с производителем.

Для получения поддержки по вопросам, связанным с оборудованием других марок, а также для получения общей поддержки по продуктам ImmersionRC, обратитесь в раздел ImmersionRC на сайте FPVlab.com .

Производитель активно следит за этим форумом и отвечает на возникающие вопросы.

# **Нормативно-правовые положения**

Использование данного продукта может быть запрещено в вашей стране/регионе/государстве! Пожалуйста, перед использованием продукта убедитесь, что выходная мощность и частоты, используемые передатчиком, соответствуют местными нормами и правилам, иначе для использования данного продукта может потребоваться лицензия.

#### **Меры предосторожности**

Компания ImmersionRC выступает за безопасное использование своих продуктов. Всегда, перед каждым полетом, проверяйте и убеждайтесь, что все оборудование находится в исправном рабочем состоянии. Помните и учитывайте технические возможности и ограничения. Во время полетов помните о безопасности! Не летайте возле аэропортов, автострад, в городе, в парках или в местах, где ходят люди, и т. д. В принципе НЕ летайте в любом месте, где отказ оборудования или ошибка пилота может стать причиной травм людей или повреждения имущества.

Даже легкий мини-квадрокоптер при движении на высокой скорости может причинить серьезные повреждения имуществу или человеку. Пожалуйста, всегда учитывайте, что что-то может пойти не так, и с учетом этого риска планируйте свой полет, предварительно выбрав безопасное место для запуска модели.

## **Гарантия**

Для предъявления претензий или для ремонта, пожалуйста, обращайтесь к продавцу, у которого вы приобрели этот продукт. Продавец имеет право помочь вам в рассмотрении вашей претензии, и решить вопрос устранения неполадки, согласно местным правилам и законам.

#### **Социальные сети**

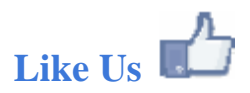

Производитель благодарит вас за приобретение продукта ImmersionRC. На странице ImmersionRC в Facebook вы всегда можете ознакомиться с актуальными новостями, узнать о новых продуктах, обновленных прошивках, получить советы и рекомендации, а также другие сведения, относящиеся к FPV хобби. <http://www.facebook.com/ImmersionRC>

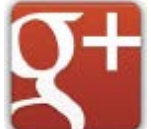

Вы также можете следить за новостями ImmersionRC на Google Plus google.com/+immersionrc

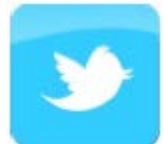

ImmersionRC также имеет страницу в Tweet

https://twitter.com/@immersionrc

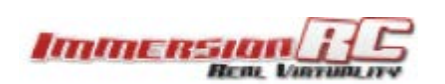

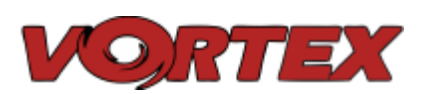